計測コラム **emm229** 号用

### 計測に関するよくある質問から

– 第 **40** 回 「Oscope Basic で特定の区間の平均的な音圧レベルを知りたい」–

━━━━━━━━━━━━━━━━

━━━━━━━━━━━━━━━━━━━━━━━━━━━━━━━━━━━━━━━━

当計測コラムでは、当社お客様相談室によくお問い合わせいただくご質問をとりあげ、 回答内容をご紹介しています。

今回の状況は、

A特性を掛けた音圧データ(Pa単位)をWAVファイルで収録してある。

そのデータの特定の区間の平均音圧レベルを知りたい。

Oscope Basic はインストールしてある。

になります。

Oscope Basic では、1/N オクターブ解析や基本周波数解析の機能は、含まれていません。 これら2つの解析機能があればアベレージグラフが表示できるので簡単に平均値が得られ ます。

Oscope Basic の機能しかインストールしていないときは、どうしましょうか。 大丈夫です。ひと手間かければ、平均音圧レベルが求められます。

1. 統計処理機能の、標準偏差値(あるいは実効値)から求める方法 2. 信号処理の実効値演算の結果から求める方法

の2つの方法を紹介いたします。

### 1. 統計処理機能を使う方法

平均値を求めたい区間をあらかじめ範囲指定しておきます。

メニューのカスタムの統計処理を開きます。

統計処理を実行します。

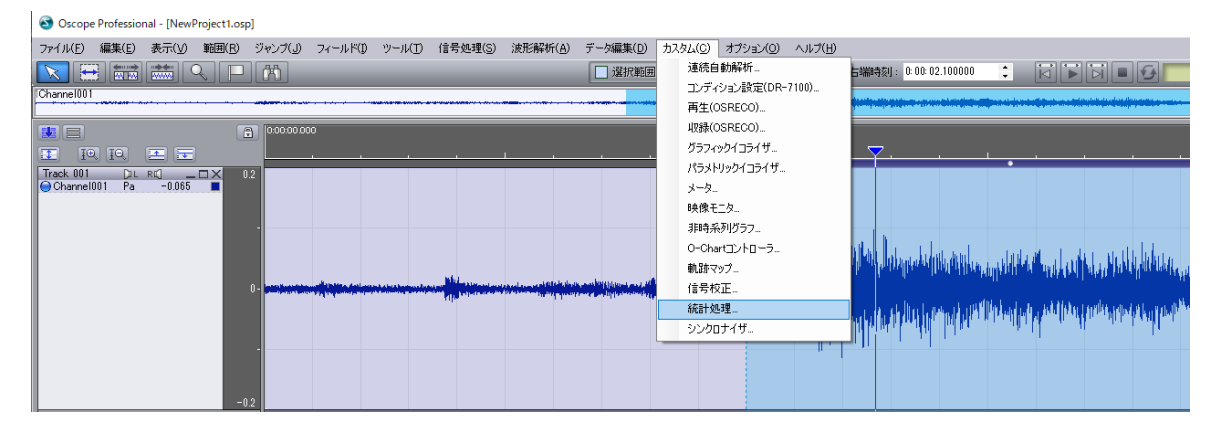

#### 演算値が表示されます。この中の標準偏差を使います。

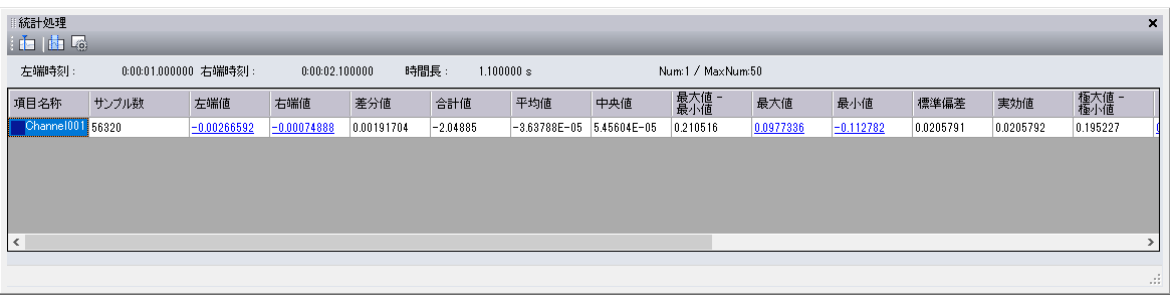

標準偏差:区間内の(個々のデータと平均値の差)を2乗した値の平均値の平方根。 実効値:標準偏差:区間内の個々のデータを2乗した値の平均値の平方根。 実効値を使わない理由:音圧レベル値では、直流分(平均値)はカットされてます。 データの平均値が 0からずれている場合(直流分のオフセットがある)には、平均値を引き 算して2乗和を求める標準偏差の方を使います。

#### 標準偏差が 0.0205791

音圧レベルは、20 \* (0.0205791 / 0.00002)

 $= 60.248$  dB

0.00002 (20 μPa) は音圧レベルを求めるときの 0 dB 基準値です。

### 2.実効値演算の結果を使う方法

信号処理の実効値演算では、瞬時の音圧レベルが求められます。

ただし、区間内の平均値が得られません。

瞬時の音圧レベル値をテキスト形式で保存して、エクセルを使用して、平均値を求めます。

信号処理の実効値演算を開きます。

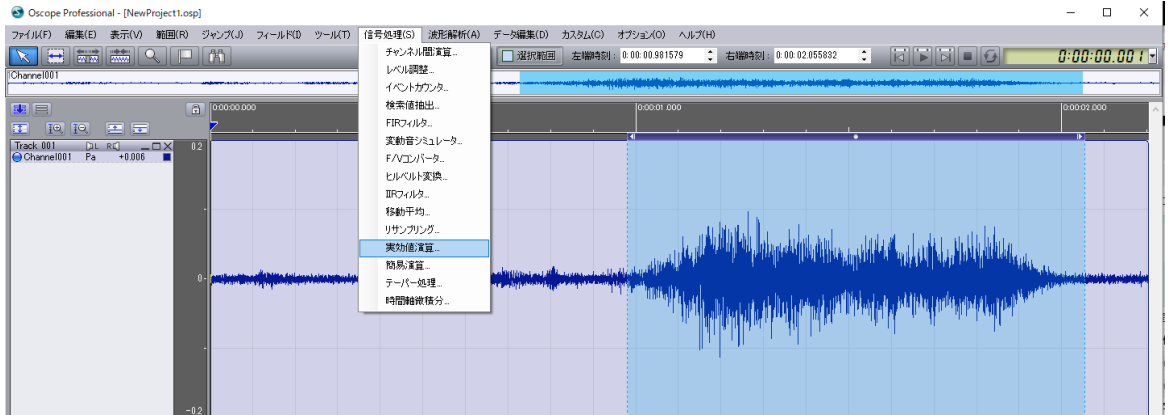

区間は "全区間" を選択しておきます。

区間の指定は、後でテキストファイルにエクスポートするときに指定します。

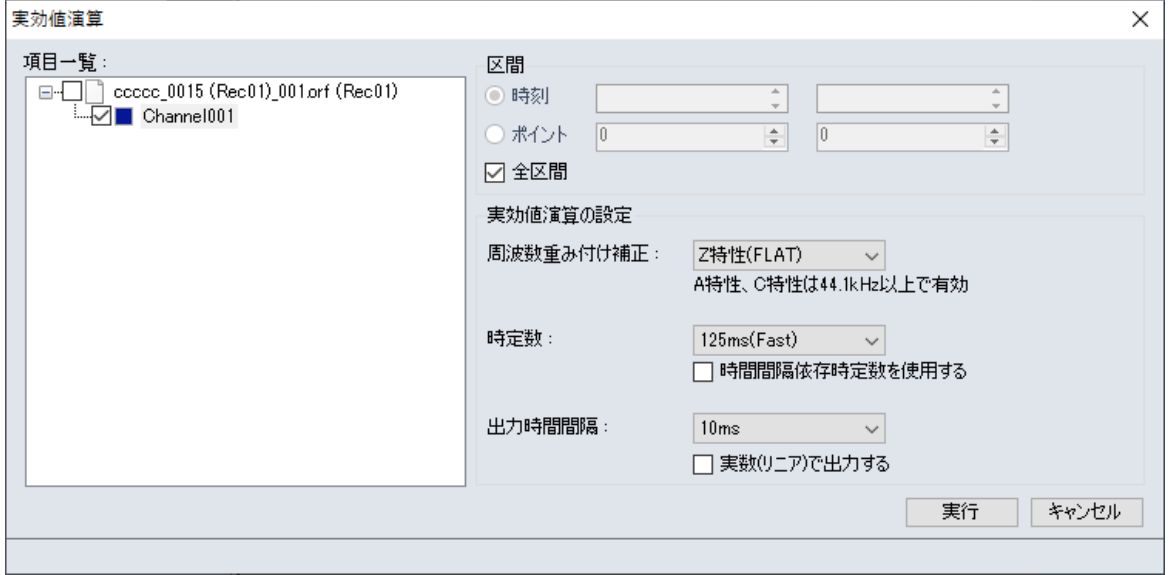

周波数重み付け補正は、今回はFLATです。音圧波形には、すでにA特性の重みがかかってい ます。

実効値の時間波形が得られました。

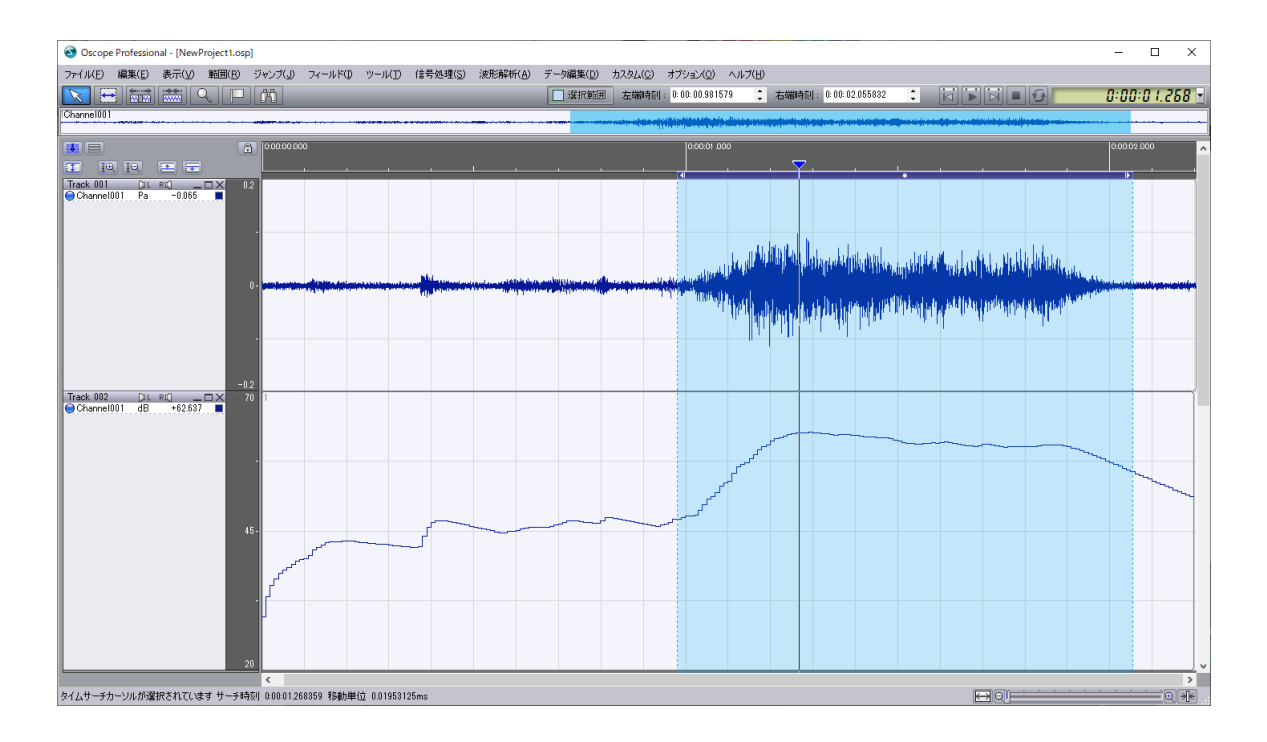

テキスト形式で保存します。 データファイルのエクスポートから、

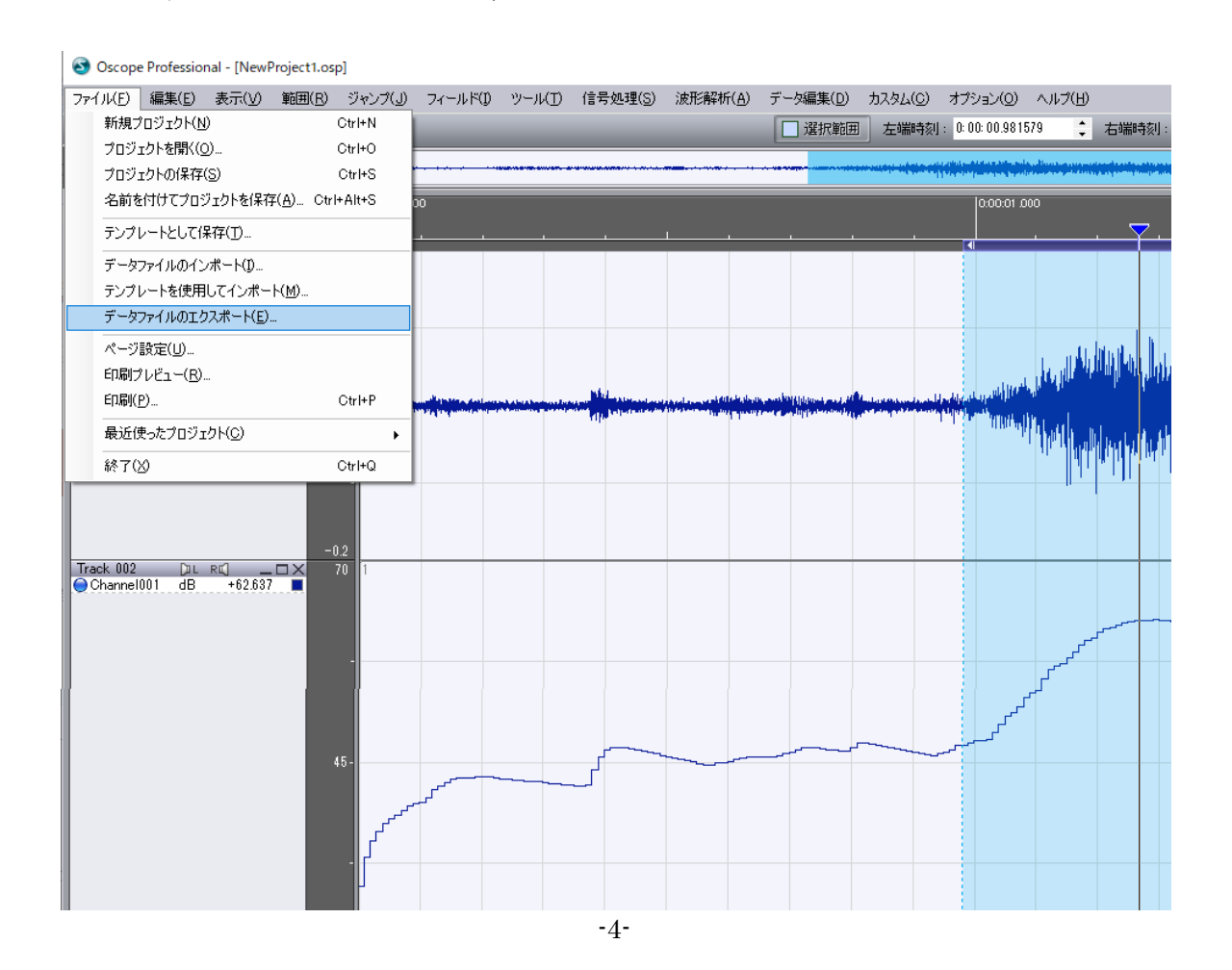

CSVファイルを選択します。

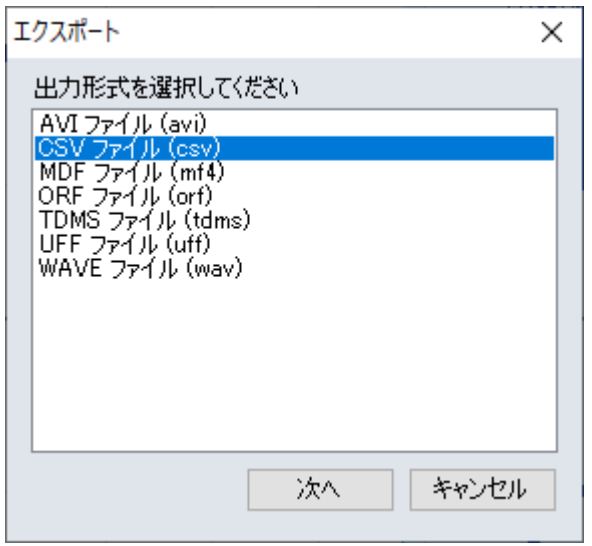

ファイルを選択して、実行します。

エクスポートするファイルは、元の波形ではなく、実効値のデータファイルです。

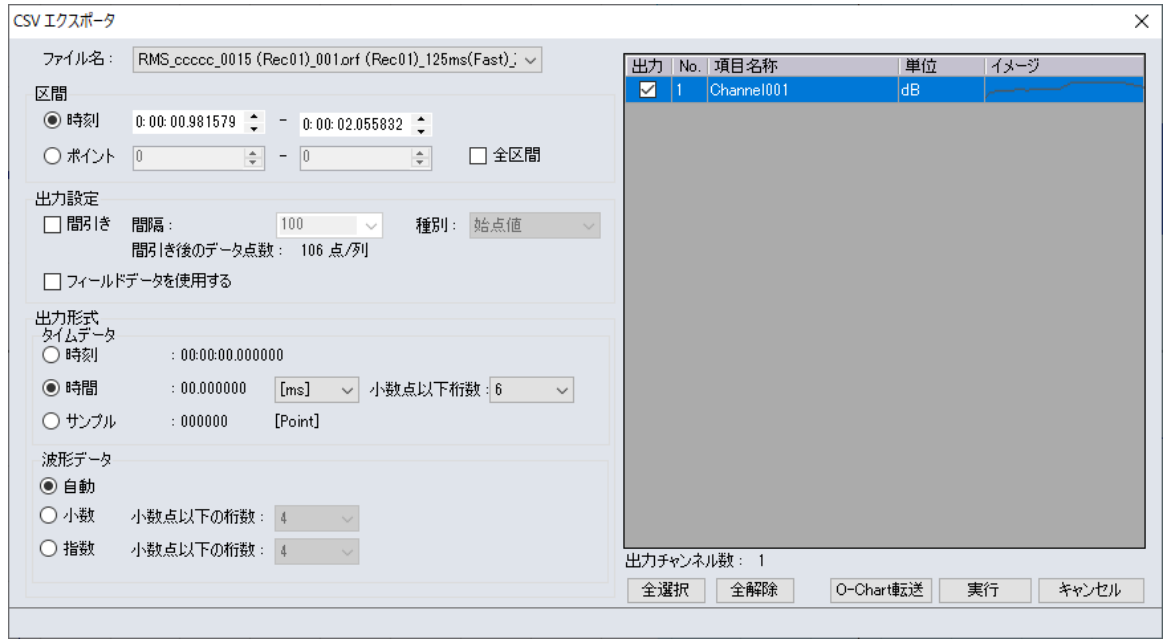

CSVファイルができます。

エクセルで開きます。

dB値を2乗値に変換します。

10<sup>(dB/10)</sup>で 2乗値になります。

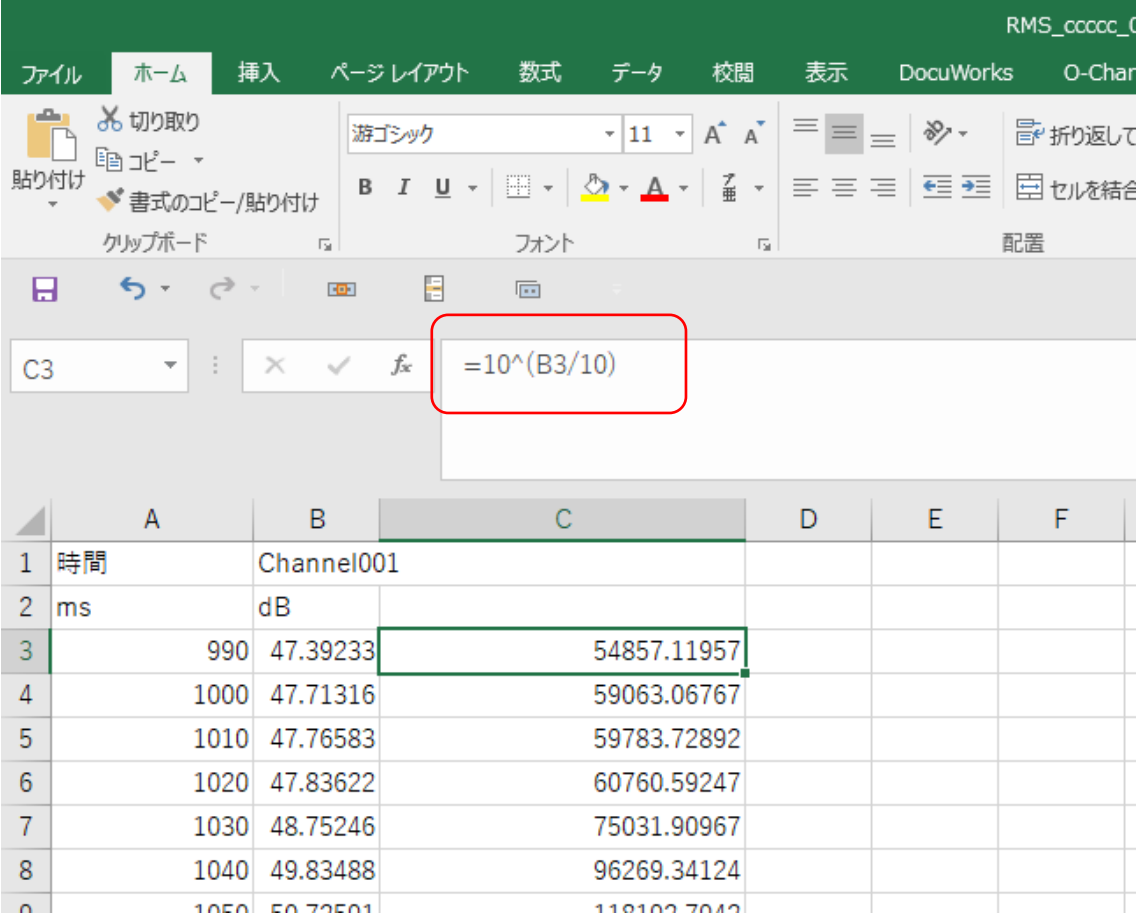

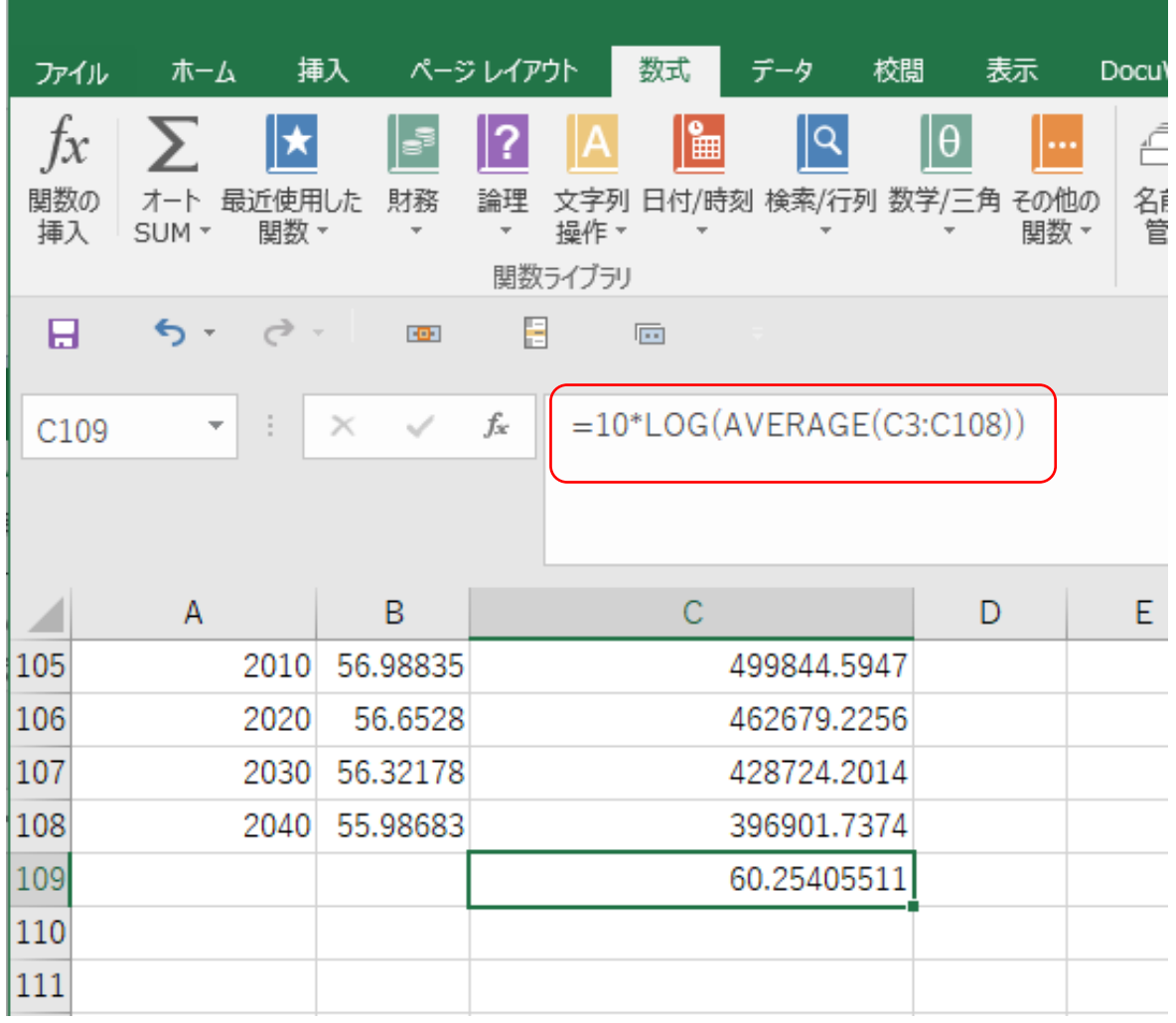

データ数分の 2乗値の平均値を dB値に戻します。

10 \* LOG (2乗値の平均値)

 $= 60.254 dB$ 

2つの方法で平均の数値が得られました。

元の音圧波形が FLAT特性の波形しかなく、A特性での平均値が欲しい場合は、実効値演算 で、周波数重み付けを A特性を選んで、実行してください。 音圧波形に A特性が掛けられないので、統計演算の標準偏差からは求められません。

以上、2つの方法を紹介いたしました。